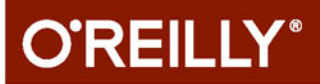

# Wydaniell Inu Leksykon kieszonkowy

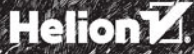

Daniel J.Barrett

y, de

Tytuł oryginału: Linux Pocket Guide, Third Edition

Tłumaczenie: Przemysław Szeremiota

ISBN: 978-83-283-3065-8

© 2017 Helion SA

Authorized Polish translation of the English edition of Linux Pocket Guide, 3E ISBN 9781491927571© 2016 Daniel Barrett

This translation is published and sold by permission of O'Reilly Media, Inc., which owns or controls all rights to publish and sell the same.

All rights reserved. No part of this book may be reproduced or transmitted in any form or by any means, electronic or mechanical, including photocopying, recording or by any information storage retrieval system, without permission from the Publisher.

Wszelkie prawa zastrzeżone. Nieautoryzowane rozpowszechnianie całości lub fragmentu niniejszej publikacji w jakiejkolwiek postaci jest zabronione. Wykonywanie kopii metodą kserograficzną, fotograficzną, a także kopiowanie książki na nośniku filmowym, magnetycznym lub innym powoduje naruszenie praw autorskich niniejszej publikacji.

Wszystkie znaki występujące w tekście są zastrzeżonymi znakami firmowymi bądź towarowymi ich właścicieli.

Autor oraz Wydawnictwo HELION dołożyli wszelkich starań, by zawarte w tej książce informacje były kompletne i rzetelne. Nie biorą jednak żadnej odpowiedzialności ani za ich wykorzystanie, ani za związane z tym ewentualne naruszenie praw patentowych lub autorskich. Autor oraz Wydawnictwo HELION nie ponoszą również żadnej odpowiedzialności za ewentualne szkody wynikłe z wykorzystania informacji zawartych w książce.

Wydawnictwo HELION ul. Kościuszki 1c, 44-100 GLIWICE tel. 32 231 22 19, 32 230 98 63 e-mail: *helion@helion.pl* WWW: *http://helion.pl* (księgarnia internetowa, katalog książek)

Drogi Czytelniku! Jeżeli chcesz ocenić tę książkę, zajrzyj pod adres *http://helion.pl/user/opinie/linlk3* Możesz tam wpisać swoje uwagi, spostrzeżenia, recenzję.

Printed in Poland.

- 
- [Kup książkę](http://helion.pl/page354U~rf/linlk3)
- Oceń książke • Oceń książkę
- 
- [Księgarnia internetowa](http://helion.pl/page354U~r/4CAKF)<br>• Lubie to! » Nasza społeczność • Lubię to! » Nasza społeczność

## **Spis treści**

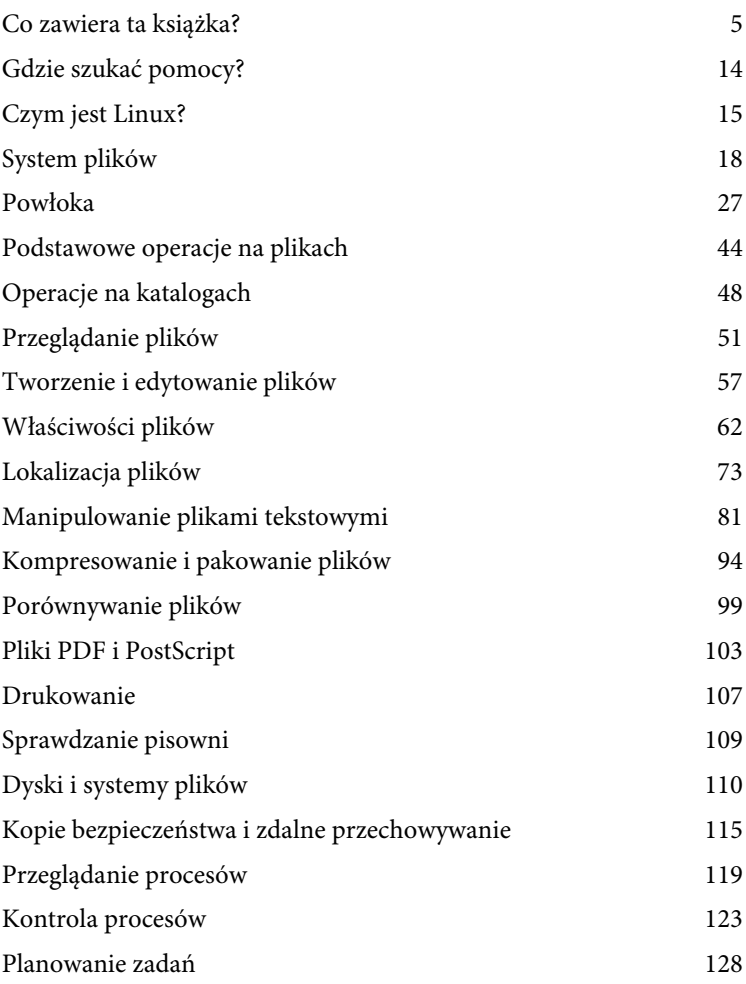

Kup księżką Pole książką Poleński

**3**

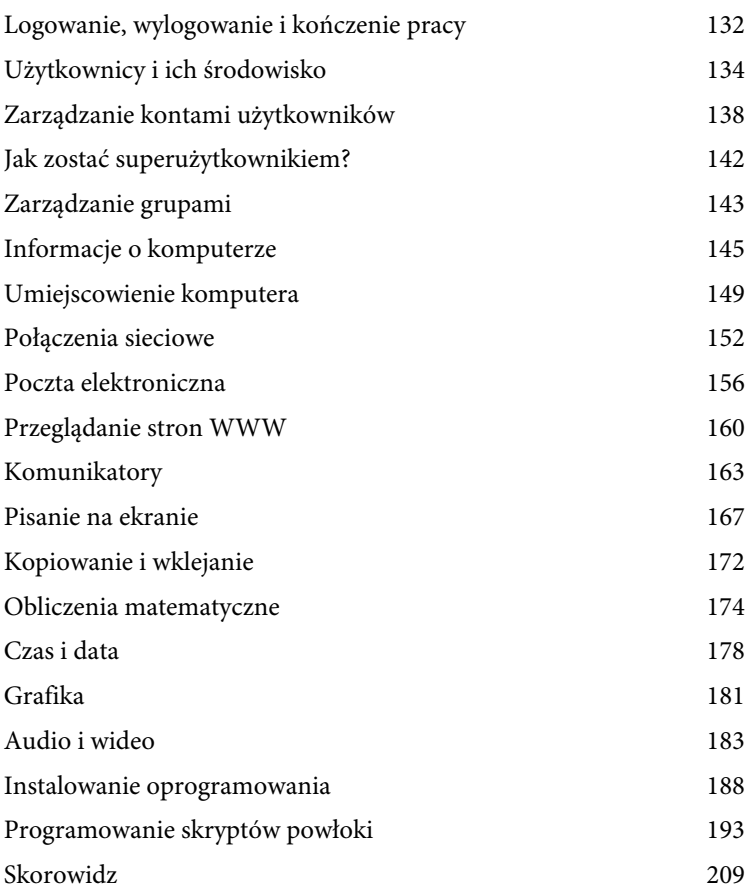

## **Powłoka**

Aby mieć możliwość wydawania Linuksowi poleceń, będziemy potrzebowali miejsca, w którym można by je wpisywać. To miejsce nazywane jest powłoką, która w Linuksie spełnia rolę interfejsu użytkownika wiersza poleceń. Polecenia są w niej wpisywane, a po naciśnięciu klawisza Enter powłoka uruchamia program (lub programy) podany w powłoce (informacje o tym, jak uruchomić powłokę, zamieszczono w sekcji "Uruchamianie powłoki").

Na przykład w celu sprawdzenia, kto jest zalogowany do systemu, można w powłoce uruchomić następujące polecenie:

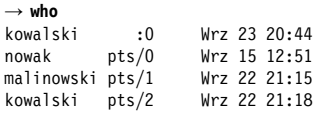

 $(pamietajmy, że znak  $\rightarrow$  reprezentuje tu znak zachęty powłoki, oznajmiający$ gotowość powłoki do przyjmowania poleceń). Pojedyncze polecenie może też uruchomić jednocześnie wiele programów, a nawet połączyć je w taki sposób, aby ze sobą współpracowały. Oto polecenie przekierowujące wyjście programu who i podłączające je do wejścia programu wc, który zajmuje się zliczaniem wierszy w pliku tekstowym. W efekcie otrzymamy liczbę wierszy w tekście wygenerowanym przez program who:

→ **who | wc -l** 4

informującą, ile osób jest zalogowanych w systemie<sup>5</sup>. Połączenie między programami who i wc wykonuje pionowa kreseczka, która nazywana jest potokiem.

Sama powłoka tak naprawdę również jest zwykłym programem, a w Linuksie dostępnych jest kilka różnych powłok. W tej książce skoncentrujemy się na powłoce bash (Bourne-Again Shell), która znajduje się w katalogu /bin/bash i która w systemach Linux najczęściej jest powłoką domyślną. Aby sprawdzić, czy dana powłoka to bash, należy użyć polecenia:

```
→ echo $SHELL
/bin/bash
```
Jeśli okazało się, że powłoka Czytelnika to nie bash, wystarczy uruchomić tę powłokę bezpośrednio, używając polecenia bash (aby wyjść z niej potem do poprzedniej powłoki, należy wpisać polecenie exit). Aby ustawić powłokę

l

<sup>5</sup> Tak naprawdę dowiemy się, ile powłok zostało uruchomionych przez użytkowników. Jeżeli jeden użytkownik będzie miał uruchomionych kilka powłok, jak w naszym przykładzie użytkownik kowalski, na liście pojawi się on kilka razy.

bash (albo wybraną inną) jako domyślną powłokę danego użytkownika, należy skorzystać z polecenia chsh (patrz sekcja "chsh" w późniejszym wykazie poleceń).

## **Powłoka a programy**

Polecenie w momencie uruchomienia może wywołać jakiś program (na przykład who), ale może też ono być tak zwanym poleceniem wbudowanym (ang. built-in command), czyli funkcją wykonywaną przez samą powłokę. Takie polecenia można odróżniać za pomocą polecenia type:

```
→ type who
who is /usr/bin/who
→ type cd
cd is shell builtin
```
Dobrze jest wiedzieć, jakie funkcje udostępnia sama powłoka, a jakie są częścią Linuksa. W kilku kolejnych sekcjach będziemy opisywać wyłącznie funkcje powłoki.

## **Wybrane funkcje powłoki bash**

Powłoka ma znacznie więcej funkcji niż tylko umożliwienie uruchomienia poleceń. Potrafi też bardzo ułatwić tę pracę: nazwy wieloznaczne (wildcards), pozwalające na dopasowanie nazw plików; "historia poleceń" do szybkiego przywoływania wykonanych uprzednio poleceń; potoki umożliwiające połączenie wyjścia jednego programu z wejściem drugiego; zmienne przechowujące wartości wykorzystywane przez powłokę i wiele innych funkcji. Poświęcenie nieco czasu na naukę tych funkcji pozwoli szybciej i wydajniej pracować w Linuksie. Ta krótka prezentacja przedstawiła zaledwie ułamek możliwości powłoki, czas dowiedzieć się więcej (pełną dokumentację powłoki można wyświetlić za pomocą polecenia info bash).

#### **Nazwy wieloznaczne**

Nazwy wieloznaczne to swego rodzaju skrót do grupy plików o podobnych nazwach. Na przykład a\* oznacza wszystkie pliki, których nazwy zaczynają się od litery "a". Nazwy wieloznaczne są "rozwijane" przez powłokę w nazwy rzeczywistych plików, pasujących do podanego wzorca. Wobec czego, jeżeli wpiszemy polecenie:

→ **ls a\***

powłoka najpierw rozwinie parametr a\* w nazwy plików rozpoczynających się na literę "a", znajdujących się w aktualnym katalogu roboczym, tak jakby zostało wpisane polecenie:

#### → **ls andrychow ametyst agrest**

Polecenie ls nigdy nie dowie się, że użytkownik stosował nazwy wieloznaczne, zawsze otrzyma tylko listę nazw plików przygotowaną przez powłokę. Bardzo ważne jest zapamiętanie, że dosłownie każde polecenie Linuksa, niezależnie od jego pochodzenia, może być używane z nazwami wieloznacznymi i innymi funkcjami powłoki shell. To doprawdy zaskakujące, jak wielu użytkowników Linuksa sądzi, że poszczególne programy samodzielnie wykonują rozwijanie parametrów z symbolami wieloznacznymi — otóż nie, programy nigdy tego nie robią, robi to dla nich powłoka i odbywa się to w całości, jeszcze zanim dany program w ogóle zostanie uruchomiony.

W nazwach wieloznacznych nigdy nie wolno stosować dwóch znaków: myślnika na początku oraz ukośnika (/); znaki te muszą być zawsze używane w ich oryginalnym znaczeniu, co oznacza, że do wyszukania pliku o nazwie .profile trzeba użyć nazwy wieloznacznej .pro\*, a aby wyświetlić wszystkie pliki w katalogu /etc z końcówką conf, należy wpisać /etc/\*conf.

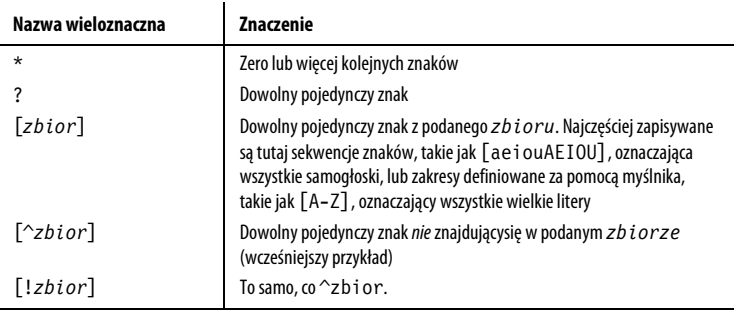

## **Pliki z kropką**

Pliki, których nazwa jest poprzedzona kropką, zwane po prostu plikami z kropką, to specjalne pliki w Linuksie. Takie pliki nie są wyświetlane w niektórych programach:

- polecenie ls nie wyświetli ich, chyba że zostanie wykonane z opcją -a;
- nazwy wieloznaczne powłoki również ich nie używają.

W praktyce oznacza to, że są one niewidoczne do czasu, aż użytkownik wprost nie zażąda ich wyświetlenia. Dlatego czasem określa się je jako "ukryte pliki".

Jeżeli w podawanym zbiorze znaków chcielibyśmy umieścić znak myślnika, trzeba zapisać go jako pierwszy lub ostatni znak zbioru. Aby w zbiorze umieścić znak zamykającego nawiasu kwadratowego (]), należy umieścić go na pierwszej pozycji w zbiorze. Aby w zbiorze umieścić znak ^ lub wykrzyknika (!), nie należy umieszczać go na pierwszej pozycji w zbiorze.

#### **Rozwijanie nawiasów klamrowych**

Podobnie jak nazwy wieloznaczne, wyrażenia zamknięte w nawiasach klamrowych również rozwijane są w wiele parametrów przekazywanych poleceniom. Wyrażenie rozdzielane przecinkami:

```
{X,YY,ZZZ}
```
zostanie rozwinięte najpierw do X, następnie do YY, a w końcu do ZZZ w postaci:

→ **echo kan{X,Y,ZZZ}apka** kanXapka kanYapka kanZZZapka

Nawiasy klamrowe można stosować z dowolnymi ciągami znaków, więc przykład działa niezależnie od tego, jakie pliki znajdują się w aktualnym katalogu roboczym.

#### **Zmienne powłoki**

Zmienne powłoki i ich wartości można zdefiniować poprzez operację przypisania:

```
→ MOJAZMIENNA=3
```
Aby odwołać się do wartości przechowywanej w zmiennej, wystarczy umieścić znak dolara przed nazwą zmiennej:

```
→ echo $MOJAZMIENNA
3
```
Niektóre zmienne są standardowe i najczęściej definiowane są przez samą powłokę w momencie logowania do systemu.

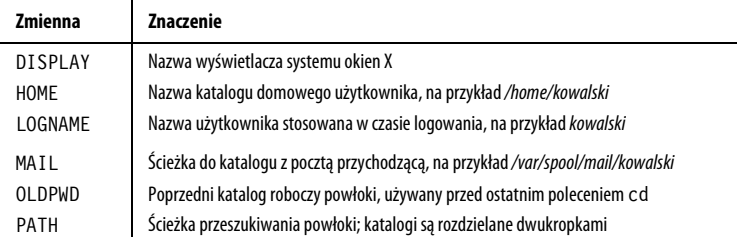

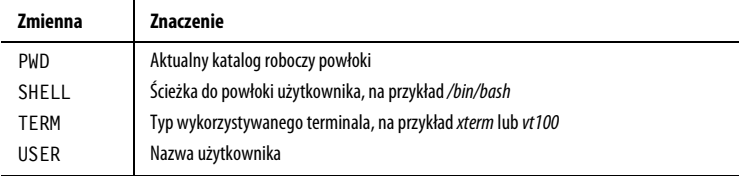

Zakres zmiennej (to znaczy zbiór programów, które wiedzą o jej istnieniu) domyślnie definiowany jest jako powłoka, w której została ona zdefiniowana. Aby udostępnić zmienną i jej wartość innym programom wywoływanym z powłoki (na przykład podpowłokom), należy użyć polecenia export:

```
→ export MOJAZMIENNA
```
albo jej skrótu:

```
→ export MOJAZMIENNA=3
```
Taka zmienna nazywana jest wtedy zmienną środowiskową, ponieważ dostępna jest też z innych programów w "środowisku" powłoki. W powyższym przykładzie wyeksportowana zmienna MOJAZMIENNA jest dostępna dla wszystkich programów działających w tej samej powłoce (dotyczy to również skryptów powłoki; więcej informacji w sekcji "Zmienne").

Aby zobaczyć wszystkie zmienne powłoki, należy wydać polecenie:

→ **printenv**

Aby pewnemu programowi jednokrotnie udostępnić wartość zmiennej, wystarczy nadać jej tymczasową wartość, wpisując *zmienna=wartość* w powłoce tuż przed samym poleceniem:

```
→ echo $HOME
/home/kowalski
→ HOME=/home/nowak echo "Mój katalog domowy to $HOME"
Mój katalog domowy to /home/nowak
→ echo $HOME
/home/kowalski Oryginalna wartość zmiennej nie zmienia się
```
## **Ścieżka wyszukiwania**

Programy są porozrzucane po całym systemie plików Linuksa, katalogach takich jak /bin czy /usr/bin. W jaki sposób powłoka odnajduje program uruchamiany z linii poleceń? Krytyczne znaczenie ma zmienna PATH, która przekazuje powłoce informacje, gdzie można znaleźć programy. Gdy wpiszemy w wierszu poleceń dowolne polecenie:

→ **who**

powłoka musi odnaleźć program who w katalogach Linuksa. Sprawdza więc zawartość zmiennej PATH, w której zapisana jest sekwencja katalogów rozdzielanych dwukropkami:

→ **echo \$PATH** /usr/local/bin:/bin:/usr/bin

Następnie powłoka sprawdza, czy program who nie znajduje się w jednym z katalogów zapisanych w zmiennej PATH. Jeżeli powłoce uda się znaleźć program who (na przykład /usr/bin/who), wtedy zostanie on uruchomiony. W przeciwnym wypadku wyświetlony zostanie jedynie komunikat:

```
bash: who: command not found
```
Aby tymczasowo dodać katalogi do ścieżki wyszukiwania powłoki, można zmodyfikować zmienną PATH. Na przykład poniższe polecenie do ścieżki wyszukiwania dodaje katalog /usr/sbin:

```
→ PATH=$PATH:/usr/sbin
→ echo $PATH
/usr/local/bin:/bin:/usr/bin:/usr/sbin
```
Zmiana zostanie wprowadzona tylko w bieżącej powłoce. Aby wprowadzić ją na stałe do ścieżki wyszukiwania, należy zmodyfikować wartość zmiennej PATH w pliku  $\sim$ / $bash\_profile$ , co zostanie opisane w sekcji "Dostosowywanie zachowań powłoki". Trzeba się tylko wylogować i ponownie zalogować albo po prostu trzeba ręcznie uruchomić plik startowy ~/.bash\_profile w każdej uruchomionej już powłoce.

```
→ . $HOME/.bash_profile
```
## **Aliasy**

Wbudowane polecenie alias pozwala na definiowanie wygodnych skrótów dłuższych poleceń, co wydatnie zmniejsza liczbę wpisywanych znaków. Na przykład polecenie:

```
→ alias ll='ls -lG'
```
definiuje nowe polecenie ll, które uruchamia polecenie ls -lG.

```
→ ll
razem 436
-rw-r--r-- 1 kowalski 3584 paz 11 14:59 plik1
-rwxr-xr-x 1 kowalski 72 sie 6 23:04 plik2
...
```
Aby aliasy były dostępne po każdym logowaniu do systemu, należy je zdefiniować w pliku ~/.bash\_aliases (proszę zobaczyć sekcję "Dostosowywanie zachowań powłoki")<sup>6</sup>. Aby wypisać wszystkie zdefiniowane aliasy, należy

l

 $6$  W niektórych konfiguracjach wykorzystuje się do tego osobny plik  $\sim$ /.bashrc.

uruchomić polecenie alias. Jeżeli aliasy nie wydają się wystarczającym narzędziem (nie przyjmują parametrów i nie pozwalają na wykonywanie rozgałęzień), proszę przeczytać sekcję "Programowanie skryptów powłoki", uruchomić polecenie info bash i przeczytać sekcję "Tworzenie i uruchamianie skryptów powłoki".

#### **Przekierowanie wejścia i wyjścia**

W powłoce możliwe jest przekierowanie standardowego wejścia, standardowego wyjścia i standardowego strumienia błędów (proszę zobaczyć sekcję "Wejście i wyjście") programów do i z plików. Innymi słowy, za pomocą operatora < można spowodować, że każdy program, odczytujący dane ze standardowego wejścia, może je otrzymać z podanego pliku:

```
→ polecenie < plik_wejsciowy
```
Podobnie każde polecenie, zapisujące wyniki do standardowego wyjścia, może zapisywać je do podanego pliku:

```
→ polecenie > plik_wyjsciowy Utworzenie lub nadpisanie pliku wyjściowego
→ polecenie >> plik wyjsciowy Dopisanie danych na końcu pliku
```
Polecenie zapisujące cokolwiek do standardowego strumienia błędów również może zostać przekierowane tak, żeby zapisywać do pliku, podczas gdy dane na standardowym wyjściu wciąż będą wyświetlane na ekranie:

→ *polecenie* **2> plik\_bledow**

Aby przekierować do plików zarówno strumień błędów, jak i standardowe wyjście:

```
→ polecenie > plik_wyjsciowy 2> plik_bledow Dwa osobne pliki
→ polecenie >& plik wyjsciowy Do tego samego pliku
→ polecenie &> plik_wyjsciowy Do tego samego pliku
```
#### **Potoki**

Za pomocą operatora potoku (|) możliwe jest takie przekierowanie standardowego wyjścia jednego programu, aby stało się ono standardowym wejściem innego. Na przykład polecenie:

→ **who | sort**

przesyła wyjście programu who do wejścia programu sort, wypisując posortowaną listę zalogowanych w systemie użytkowników. Potoków można używać wielokrotnie. Dane wyjściowe polecenia who zostały posortowane (polecenie sort). Następnie za pomocą programu awk został wyodrębniony pierwszy wiersz, a zastosowanie polecenia less pozwoliło wyświetlić te dane na pojedynczej stronie (ekranie):

→ **who | sort | awk '{print \$1}' | less**

#### **Podstawienie procesu**

Potoki pozwalają na wysłanie wyjścia z jednego programu do wejścia innego programu. Bardziej zaawansowana funkcja powłoki, zwana podstawieniem procesu (ang. process substitution), pozwala na zamaskowanie tego przekierowania pod postacią nazwanego pliku. Weźmy na przykład program, który porównuje zawartość dwóch plików — za pomocą operatora podstawienia procesu możemy w miejsce nazw plików podstawić wyniki uruchomienia dwóch programów.

Załóżmy, że istnieje katalog zawierający mnóstwo par plików tekstowych i plików graficznych JPEG:

```
→ ls plikijpeg
plik1.jpg plik1.txt plik2.jpg plik2.txt ...
```
Naszym zadaniem jest potwierdzenie, że każdemu plikowi JPEG odpowiada jeden plik tekstowy i odwrotnie. Można to zrobić, tworząc pliki tymczasowe: jeden, który będzie zawierał nazwy plików JPEG, i drugi, który będzie zawierał nazwy plików tekstowych; z obu należałoby potem usunąć rozszerzenia nazw plików (za pomocą polecenia cut) i tak uzyskane listy można by porównać za pomocą programu diff:

```
→ cd plikijpeg
→ ls *.jpg | cut -d. -f1 > /tmp/jpegs
→ ls *.txt | cut -d. -f1 > /tmp/texts
→ diff /tmp/jpegs /tmp/texts
5a6
> plik6 Brak pliku plik6.jpg
8d8
< plik9 Brak pliku plik9.txt
```
Dzięki funkcji podstawienia procesu to samo zadanie można wykonać pojedynczym poleceniem, bez tworzenia plików tymczasowych:

 $\rightarrow$  diff <(1s \*.jpg|cut -d. -f1) <(1s \*.txt|cut -d. -f1)

W obu wystąpieniach operator <() pełni funkcję nazw plików dla polecenia diff, widzianych przez ten program tak, jakby zawierały wyniki wykonania odpowiednich poleceń ls i cut.

#### **Łączenie poleceń**

Aby w wierszu poleceń wywołać kilka poleceń jedno za drugim, należy rozdzielać je znakiem średnika (;):

```
→ polecenie1 ; polecenie2 ; polecenie3
```
Aby wykonać powyższą sekwencję poleceń, a jednocześnie zatrzymać wykonywanie kolejnych, jeżeli jedno z nich nie wykona się prawidłowo, należy polecenia rozdzielać znakami &&:

→ *polecenie1* **&&** *polecenie2* **&&** *polecenie3*

Aby wykonać powyższą sekwencję poleceń, a jednocześnie zatrzymać wykonywanie kolejnych, jeżeli jedno z nich wykona się prawidłowo, należy polecenia rozdzielać znakami ||:

```
→ polecenie1 || polecenie2 || polecenie3
```
#### **Cytowanie**

Powłoka traktuje standardowo znaki białe jako znaki rozdzielające słowa w wierszu poleceń. Jeżeli polecenie wymaga, aby któreś ze słów zawierało w sobie takie znaki (na przykład nazwa pliku zawierająca w sobie spacje), należy zamknąć je wewnątrz pojedynczych lub podwójnych cudzysłowów. Tak oznaczone słowa powłoka będzie traktować jako niepodzielną całość. Słowa zamknięte w pojedynczych cudzysłowach nie ulegają żadnym zmianom, natomiast słowa zamknięte w podwójnych cudzysłowach pozwalają na przetworzenie zawartych w nich konstrukcji powłoki, takich jak zmienne.

```
→ echo 'Zmiennej HOME przypisano wartość $HOME'
Zmiennej HOME przypisano wartość $HOME
→ echo "Zmiennej HOME przypisano wartość $HOME"
Zmiennej HOME przypisano wartość /home/kowalski
```
Cudzysłowy odwrócone powodują, że zawarty w nich tekst traktowany jest jako polecenie powłoki; tekst ten zamieniany jest standardowym wyjściem tego polecenia:

```
→ date +%Y Polecenie wypisze bieżącą datę (rok)
2016
→ echo Mamy rok `date +%Y`
Mamy rok 2016
```
Analogiczną funkcję pełni nawias poprzedzony znakiem \$:

→ **date +%Y** Polecenie wypisze bieżącą datę (rok) 2016 → **echo Mamy rok \$(date +%Y)** Mamy rok 2016

z tym że jest to podmiana bardziej uniwersalna, bo może być zagnieżdżana:

```
→ echo Mamy rok $(date +%Y)
Mamy rok 2016
→ echo Zbliża się rok $(expr $(date +%Y) + 1)
Zbliża się rok 2017
```
#### **Znaki specjalne**

Jeżeli znak ma znaczenie specjalne, ale istnieje potrzeba użycia bezpośredniego (na przykład znaku gwiazdki (\*) jako rzeczywistej gwiazdki, a nie znaku nazwy wieloznacznej), należy poprzedzić go znakiem ukośnika (\).

```
\rightarrow echo a* Jako nazwa wieloznaczna, nazwy plików rozpoczynające się literą "a"
andrychow ametyst agrest
→ echo a\* Jako dosłowny znak gwiazdki
a*
→ echo "Po angielsku DOM to $HOME" Znak dolara oznacza wartość zmiennej
Po angielsku DOM to /home/kowalski
→ echo "Po angielsku DOM to \$HOME" Dosłownie symbol dolara
Po angielsku DOM to $HOME
```
Podobny mechanizm można stosować ze znakami sterującymi (tabulacje, nowe wiersze, ^D itd.), aby stosować je w wierszu poleceń. Wystarczy umieścić przed nimi znak ^V. Ta metoda przydaje się szczególnie w przypadku znaków tabulacji (^I), które normalnie zostałyby użyte przez powłokę do uzupełnienia nazwy pliku (zobacz sekcję "Uzupełnianie nazw plików").

```
→ echo "Tabulacja rozciąga się odtąd^V^Idotąd"
Tabulacja rozciąga się odtąd dotąd
```
#### **Edycja w wierszu poleceń**

Powłoka bash pozwala na edytowanie wiersza poleceń za pomocą kombinacji klawiszy wywodzących się z edytorów emacs i vi (proszę zobaczyć sekcję "Tworzenie i edytowanie plików"). Aby włączyć w edycji wiersza poleceń kombinacje klawiszy edytora emacs, należy uruchomić następujące polecenie (umieszczenie go w pliku ~/.bash\_profile uruchomi ten tryb na stałe):

→ **set -o emacs**

Aby uzyskać kombinacje klawiszy edytora vi (lub vim) należy uruchomić polecenie:

→ **set -o vi**

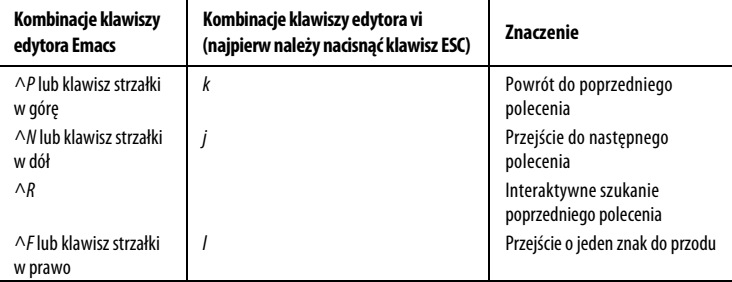

Kup księżką Poleć książką Poleć książką Poleć książką Pole

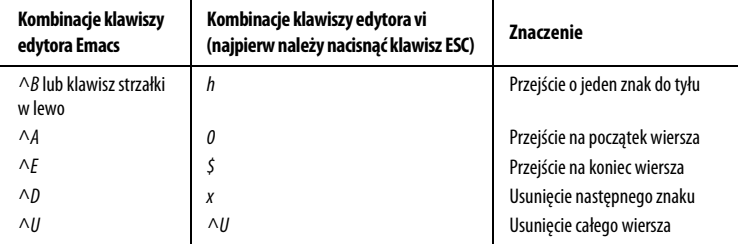

#### **Historia poleceń**

Możliwe jest przywołanie poprzednio uruchomionych poleceń (czyli historii powłoki), edytowanie ich i ponowne uruchomienie. Poniżej podano kilka przydatnych poleceń związanych z historią powłoki.

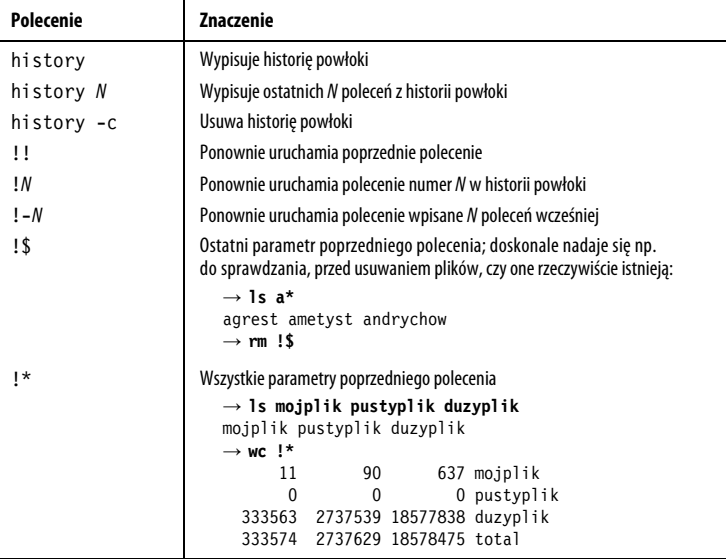

#### **Uzupełnianie nazw plików**

Po naciśnięciu klawisza Tab w czasie wpisywania polecenia w wierszu poleceń powłoka automatycznie uzupełni wpisywaną nazwę pliku. Jeżeli do wpisanej do tej pory części nazwy pasuje kilka nazw plików, powłoka sygnałem dźwiękowym poinformuje o tej wieloznaczności. Szybkie ponowne naciśnięcie

klawisza Tab spowoduje, że powłoka wypisze na ekranie wszystkie dostępne nazwy plików. Proszę spróbować uruchomić takie polecenia:

```
→ cd /usr/bin
→ ls un<Tab><Tab>
```
Powłoka wyświetli wszystkie pliki w katalogu /usr/bin/ rozpoczynające się od un, takie jak unique czy unzip. Aby zawęzić wyszukiwanie, należy dodać jeszcze kilka znaków i ponownie wcisnąć klawisz Tab.

## **Kontrola zadań powłoki**

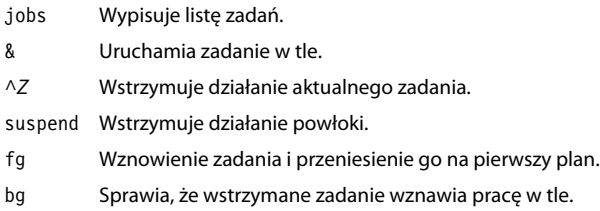

Wszystkie powłoki w Linuksie posiadają mechanizm kontroli zadań, czyli możliwość uruchamiania poleceń w tle (działają one bez kontaktu z ekranem i klawiaturą) i na pierwszym planie (aktywny proces podłączony do ekranu i klawiatury). Zadanie to po prostu część pracy powłoki. W momencie interaktywnego uruchomienia polecenia powłoka zaczyna traktować je jak kolejne zadanie. Po zakończeniu działania przez polecenie, związane z nim zadanie znika. Zadania to pojęcie wyższego poziomu niż procesy systemu Linux; sam system w ogóle nie zajmuje się zadaniami, są one konstrukcjami stosowanymi wyłącznie przez powłoki. Z kontrolą zadań związanych jest kilka ważnych pojęć:

zadanie pierwszoplanowe

Działa w powłoce, zajmując ją tak, że nie jest możliwe wydanie kolejnych poleceń.

zadanie w tle

Działa w powłoce, ale nie zajmuje jej, w związku z czym możliwe jest wydawanie kolejnych poleceń w tej samej powłoce.

zawieszenie

Tymczasowe wstrzymanie działania zadania pierwszoplanowego.

wznowienie

Powoduje wznowienie działania wstrzymanego wcześniej zadania do wykonywania pierwszoplanowego.

#### **jobs**

Wbudowane polecenie jobs wypisuje listę zadań działających aktualnie w powłoce.

→ **jobs** [1]- Running emacs mojplik & [2]+ Stopped su

Liczba całkowita z lewej strony to numer zadania, a znak dodawania (+) oznacza domyślne zadanie, na które wpływ będą miały polecenia fg (fore $ground$  - pierwszy plan) i bg (background - tło).

#### **&**

Znak & umieszczony na końcu wiersza polecenia powoduje, że polecenie zostanie uruchomione jako zadanie w tle.

→ **emacs mojplik &** [2] 28090

Powłoka odpowie, wypisując numer zadania (2) i identyfikator procesu polecenia (28090).

#### **^Z**

Naciśnięcie klawiszy ^Z w powłoce, w czasie gdy na pierwszym planie działa jakieś zadanie, spowoduje wstrzymanie tego zadania. Zadanie przestaje działać, ale jego stan jest zapamiętywany.

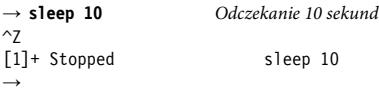

Teraz możliwe jest wpisanie polecenia bg i odesłanie zadania w tło lub wpisanie fg i wznowienie zadania na pierwszym planie. Ale można też pozostawić polecenie w zawieszeniu i uruchamiać w międzyczasie inne polecenia.

#### **suspend**

Wbudowane polecenie suspend, jeżeli jest to możliwe, spowoduje wstrzymanie aktualnej powłoki, tak jakby zostały naciśnięte klawisze ^Z w odniesieniu do samej powłoki. Na przykład jeżeli za pomocą polecenia sudo uruchomiona zostanie powłoka z uprawnieniami superużytkownika, a następnie użytkownik będzie chciał wrócić do pierwotnej powłoki:

```
→ whoami
kowalski
→ sudo bash
Password: *******
# whoami
root
# suspend
[1]+ Stopped sudo bash
→ whoami
kowalski
```
#### **bg**

```
bg [%numer_zadania]
```
Wbudowane polecenie bg odsyła wstrzymane zadanie do pracy w tle. Wpisane bez żadnych argumentów polecenie bg będzie działać na ostatnio wstrzymanym zadaniu. Aby podać konkretne zadanie (z listy podawanej przez polecenie jobs), należy wpisać numer tego zadania poprzedzony znakiem procenta (%).

→ **bg %2**

Niektóre rodzaje zadań interaktywnych nie mogą działać w tle, na przykład ze względu na to, że oczekują na podanie danych. Jeżeli użytkownik będzie próbował odesłać takie zadanie w tło, powłoka wstrzyma je i wypisze na ekranie:

[2]+ Stopped *treść\_polecenia*

Teraz możliwe jest tylko wznowienie zadania poleceniem fg.

## **fg**

```
fg [%numer_zadania]
```
Wbudowane polecenie fg przywraca na pierwszy plan zadanie działające w tle lub wstrzymane. Wpisane bez żadnych argumentów wybiera zadanie ostatnio wstrzymane lub odesłane w tło. Aby podać konkretne zadanie, należy wpisać numer tego zadania poprzedzony znakiem procenta (%):

→ **fg %2**

## **Równoczesne korzystanie z wielu powłok**

Kontrola zadań pozwala na równoczesne wykonywanie wielu poleceń, ale tylko jedno z nich działa w danym momencie na pierwszym planie. Alternatywnie można natomiast korzystać z wielu powłok równocześnie, a w każdej z nich może się niezależnie wykonywać inne polecenie pierwszoplanowe i dowolna liczba poleceń w tle.

Jeśli komputer posiada zainstalowany system graficznego interfejsu użytkownika (w rodzaju KDE czy Gnome), korzystanie z wielu powłok sprowadza się do otwarcia wielu okien terminala (proszę zobaczyć sekcję "Uruchamianie powłoki"). Ponadto niektóre z programów terminalowych, jak na przykład konsole ze środowiska KDE, pozwalają na otwieranie wielu kart z osobnymi powłokami w obrębie pojedynczego okna.

Ale nawet w systemie bez interfejsu okienkowego (na przykład w obrębie połączenia SSH) można łatwo korzystać z wielu powłok. Celuje w tym program screen, który na bazie terminala ASCII emuluje obecność wielu okien powłoki. Pomiędzy tymi oknami można się przełączać za pomocą specjalnych kombinacji klawiszy (innym przykładem takiego multipleksera powłoki jest program tmux.) Aby rozpocząć sesję programu screen, wystarczy wpisać polecenie:

→ **screen**

Po ewentualnym wypisaniu komunikatów wprowadzających program prezentuje zwyczajny znak zachęty powłoki. Wygląda to tak, jakby nic się nie zmieniło, ale od tego momentu powłoka działa w wirtualnym "oknie"; program screen obsługuje 10 takich okien, etykietowanych numerami od 0 do 9.

Można to łatwo sprawdzić, wpisując dowolne polecenie (na przykład ls), a następnie naciskając ^A^C (Control-A, Control-C). Ekran zostanie wyczyszczony, a w oknie pojawi się świeży znak zachęty powłoki. Operujemy teraz w drugim "oknie", niezależnym od pierwszego. Można tu uruchomić dowolne inne polecenie (na przykład df), a następnie nacisnąć ^A^A, aby powrócić do pierwszego okna, gdzie wciąż widać wynik wykonania polecenia ls. Drugie naciśnięcie ^A^A spowoduje przełączenie z powrotem na drugie okno terminala. Poniżej znajduje się wykaz innych często używanych kombinacji klawiszy sterujących programem screen (kompletną dokumentację programu umieszczono na stronie dokumentacji systemowej man, a skrótowa pomoc wewnętrzna programu screen dostępna jest pod kombinacją klawiszy ^A?):

- ^A? Lista obsługiwanych skrótów klawiszowych.
- ^A^C Nowe okno powłoki.

^A0, ^A1, ... ^A9 Przełączanie się pomiędzy numerowanymi oknami powłoki.

- ^A' Zapytanie o numer i przełączenie się do wybranego okna.
- ^A^N Przełączenie się do następnego okna.
- ^A^A Przełączenie się do poprzednio aktywnego okna (używane wielokrotnie powoduje przełączanie się pomiędzy dwoma ostatnio aktywnymi oknami).

^A^W Lista otwartych okien.

^AN (wielkie N) Wypisanie numeru aktywnego okna.

- ^Aa (małe a) Wysłanie do powłoki symbolu Control-A (normalnie jest on przechwytywany przez program screen; w powłoce bash kombinacja Control-A przesuwa kursor na początek polecenia).
- ^D Zakończenie aktywnej powłoki; Control-D jest standardowym symbolem końca wiersza (proszę zobaczyć sekcję "Kończenie działania powłoki"), który wymusza zamknięcie powłoki.
- ^A\ Zabicie wszystkich okien powłoki i zakończenie programu screen.

Podczas korzystania z programu screen trzeba pamiętać o przechwytywaniu przez program niektórych kombinacji klawiszy; bywa, że te same kombinacje są używane na przykład w edytorze tekstu. Żeby faktycznie przekazać do programu uruchomionego w screenie kombinację Control-A, należy skorzystać z polecenia ^Aa.

## **Zabijanie działającego polecenia**

Jeżeli polecenie uruchomione w powłoce musi zostać natychmiast zatrzymane, należy nacisnąć klawisze ^C. Dla powłoki naciśnięcie tych klawiszy oznacza: "Natychmiast zakończ działanie zadania pierwszoplanowego". W związku z tym, jeżeli wyświetlany jest bardzo duży plik (na przykład poleceniem cat) i chcielibyśmy zatrzymać ten proces, wystarczy wcisnąć klawisze ^C:

```
→ cat wielkiplik
To jest bardzo duży plik z wieloma wierszami tekstu bla bla
bla bla bla bla bla bla bla bla blablablabla ^C
\rightarrow
```
Aby zabić zadanie działające w tle, można przywołać je na pierwszy plan poleceniem fg i nacisnąć klawisze ^C:

```
→ sleep 50 &
[1] 12752
→ jobs
[1]- Running sleep 50 &
→ fg %1
sleep 50
^C
→
```
Można też zastosować polecenie kill (proszę zobaczyć sekcję "Kontrola procesów").

Stosowanie klawiszy ^C to nie najlepszy sposób na kończenie pracy programów. Jeżeli tylko program posiada własną procedurę zakończenia — należy ją wykorzystać (więcej informacji w ramce na następnej stronie).

## **Jak przeżyć zabicie**

Zabicie pierwszoplanowego programu za pomocą klawiszy ^C może spowodować, że powłoka będzie działać w dziwnym trybie, może nie wypisywać na ekranie naciskanych klawiszy. Tak się dzieje, ponieważ zabicie programu nie daje mu możliwości "posprzątania po sobie". Jeżeli to się zdarzy:

- Należy nacisnąć klawisze ^*I*. Daje to takie same efekty, jak klawisz *Enter*, ale zadziała na pewno nawet wtedy, gdy klawisz Enter nie działa.
- Należy wpisać polecenie reset (nawet jeżeli litery nie pojawiają się na ekranie w czasie wpisywania) i nacisnąć klawisze ^J w celu uruchomienia tego polecenia. To powinno przywrócić powłokę do normalnego stanu.

Kombinacja klawiszy ^C działa jedynie w powłoce. Najprawdopodobniej nie będzie miała żadnego wpływu na okna nie będące oknami powłoki. Dodatkowo niektóre programy pisane są tak, aby "przechwytywać" tę kombinację klawiszy i ignorować ją. Przykładem takiego programu może być edytor tekstu emacs.

## **Kończenie działania powłoki**

Aby zakończyć działanie powłoki, należy wpisać polecenie exit lub nacisnąć klawisze ^D<sup>7</sup>.

→ **exit**

## **Dostosowywanie zachowań powłoki**

Aby wszystkie powłoki uruchamiane w systemie działały dokładnie w ten sam sposób, należy odpowiednio edytować pliki .bash profile i .bashrc w swoim katalogu domowym. Te pliki uruchamiane są za każdym razem, gdy użytkownik loguje się do systemu (~/.bash\_profile) lub otwiera powłokę (~/.bashrc). Można w nich ustalać zmienne i aliasy, uruchamiać programy, drukować swój horoskop i wykonywać dowolne inne operacje.

Te dwa pliki są przykładami skryptów powłoki: plików wykonywalnych, zawierających polecenia powłoki. Na ten temat więcej informacji można znaleźć w sekcji "Programowanie skryptów powłoki".

l

<sup>7</sup> Znak Control+D dla każdego programu odczytującego dane ze standardowego wejścia oznacza "koniec pliku". W tym przypadku programem jest sama powłoka, która kończy wtedy swoje działanie.

To koniec krótkiego wprowadzenia do Linuksa i powłoki. W dalszej części zostaną omówione wymienione i opisane najbardziej przydatne polecenia służące do pracy z plikami, procesami, użytkownikami, multimediami, w sieci i inne.

## **Podstawowe operacje na plikach**

- ls Wypisuje pliki z podanego katalogu.
- cp Kopiuje plik.
- mv Zmienia nazwe pliku ("przesuwa" go).
- rm Usuwa podany plik.
- ln Tworzy dowiązania do plików (ich nazwy alternatywne).

Jednymi z pierwszych operacji, jakie wykonują użytkownicy w systemie Linux, jest manipulowanie plikami: kopiowanie, zmiana nazw, usuwanie i tak dalej.

**ls** stdin **stdout** -file **--opt --help --version**

```
ls [opcje] [pliki]
```
Polecenie ls (wymawia się je el-es) wypisuje atrybuty plików i katalogów. Możliwe jest wypisanie plików z aktualnego katalogu:

→ **ls**

z podanych katalogów:

→ **ls katalog1 katalog2 katalog3**

lub poszczególnych plików:

```
→ ls mojplik mojplik2 mojplik3
```
Najważniejszymi opcjami tego polecenia są opcje -a, -l i -d. Domyślnie polecenie ls ukrywa wszystkie pliki, których nazwy rozpoczynają się od kropki — zgodnie z informacjami zamieszczonymi w ramce "Pliki z kropką". Zastosowanie opcji -a pozwala na wypisanie wszystkich plików.

```
→ ls
mojplik mojplik2
→ ls -a
.ukryty_plik mojplik mojplik2
```
Opcja -l powoduje, że polecenie podaje więcej informacji o plikach:

```
→ ls -l moje.dane
-rw-r--r-- 1 kowalski uzytkownicy 149 Paz 28 2002 moje.dane
```
w których zawarte są od lewej do prawej: uprawnienia do pliku (-rw-r--r--), liczba sztywnych dowiązań do pliku (1), właściciel pliku (kowalski), grupa

(uzytkownicy), rozmiar (149 bajtów), data ostatniej modyfikacji (28 października 2002 roku) i nazwa pliku. Dokładniejsze informacje na ten temat można znaleźć w sekcji "Zabezpieczenia plików".

Opcia -d powoduje wyświetlenie informacji o samych katalogach, pomijane są informacje o plikach znajdujących się w katalogu:

→ **ls -ld mojkatalog** drwxr-xr-x 1 kowalski kowalski 4096 wrz 29 2011 mojkatalog

#### **Przydatne opcje**

- -a Wypisuje wszystkie pliki, włącznie z tymi, których nazwy zaczynają się od kropki.
- -l Dłuższy wydruk, zawierający atrybuty plików. Dodanie opcji -h spowoduje, że wielkości plików będą podawane w kilobajtach, megabajtach i gigabajtach, a nie w bajtach.
- -G Dłuższy wydruk, z pomijaniem uprawnień grupowych.
- -F Pewne nazwy plików uzupełniane są specjalnymi symbolami, oznaczającymi typy plików. Do nazw katalogów dodawany jest znak lewego ukośnika (/), do plików wykonywalnych — znak gwiazdki (\*), do dowiązań symbolicznych — znak (@), do potoków nazwanych — znak pionowej kreski — (|), a do gniazdek — znak równości (=). Są to tylko graficzne oznaczenia typu plików przeznaczone dla użytkowników; nie są one częścią nazw tych plików.
- -S Sortowanie listy plików według rozmiarów plików.
- -t Sortowanie listy według daty i czasu ostatniej modyfikacji plików.
- -R Jeżeli wypisywana jest zawartość katalogu, wypisywana jest też zawartość jego podkatalogów.
- -d Jeżeli wypisywana jest zawartość katalogu, sama zawartość jest pomijania, a wypisywany jest sam katalog.

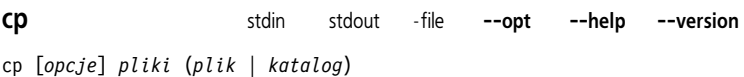

Polecenie cp normalnie wykonuje kopiowanie pliku:

→ **cp plik plik2**

albo kopiuje wiele plików do jednego katalogu:

→ **cp plik1 plik2 plik3 plik4 katalog\_docelowy**

Za pomocą opcji -a lub -r możliwe jest też rekursywne kopiowanie zawartości katalogów.

#### **Przydatne opcje**

- -p Kopiowana jest nie tylko zawartość pliku, ale również wszystkie związane z nim uprawnienia, znaczniki czasu, a jeżeli pozwalają na to uprawnienia użytkownika, także dane jego właściciela i grupy. Normalnie właścicielem kopiowanych plików staje się kopiujący je użytkownik, są one oznaczane aktualnym czasem, a ich uprawnienia powstają przez połączenie wartości umask użytkownika z oryginalnymi uprawnieniami.
- -a Hierarchia katalogów jest kopiowana rekursywnie, z zachowaniem właściwości plików i dowiązań.
- -r Hierarchia katalogów jest kopiowana rekursywnie. Opcja ta nie zachowuje właściwości plików, takich jak uprawnienia czy oznaczenia czasowe. Zachowane zostają dowiązania symboliczne.
- -i Tryb interaktywny. Przed usunięciem plików docelowych użytkownik zostanie zapytany o pozwolenie.
- -f Wymuszenie wykonania kopiowania. Jeżeli plik docelowy już istnieje, zostanie on bezwarunkowo usunięty.

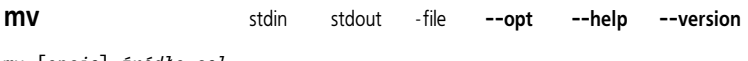

mv [*opcje*] *źródło cel*

Polecenie mv (move — przenieś) pozwala na zmianę nazwy pliku:

→ **mv jakisplik innyplik**

lub przeniesienie plików i katalogów do katalogu docelowego:

→ **mv plik1 plik2 katalog3 katalog4 katalog\_docelowy**

#### **Przydatne opcje**

- -i Tryb interaktywny. Przed usunięciem plików docelowych użytkownik zostanie zapytany o pozwolenie.
- -f Wymuszenie wykonania przeniesienia. Jeżeli plik docelowy już istnieje, zostanie on bezwarunkowo usunięty.

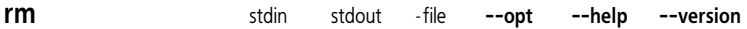

rm [*opcje*] *pliki* | *katalogi*

Polecenie rm (remove — usuń) umożliwia usuwanie plików:

→ **rm niepotrzebny niepotrzebny2**

lub rekursywne usuwanie całych katalogów:

→ **rm -r katalog1 katalog2**

#### **Przydatne opcje**

- -i Tryb interaktywny. Użytkownik jest pytany o pozwolenie na usunięcie każdego z plików.
- -f Wymuszenie usunięcia. Wszystkie błędy i ostrzeżenia są ignorowane.
- -r Rekursywne usuwanie katalogu i jego zawartości. Tej opcji należy używać ostrożnie, szczególnie w połączeniu z opcją -f, która może spowodować usunięcie wszystkich plików użytkownika.

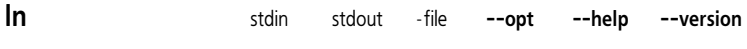

#### ln [*opcje*] *źródło cel*

Dowiązanie (link) jest odnośnikiem do innego pliku, tworzonym przez polecenie ln. Można powiedzieć, że dowiązania umożliwiają nadanie temu samemu plikowi wielu nazw, dzięki czemu może on istnieć w co najmniej dwóch lokalizacjach jednocześnie.

Istnieją dwa rodzaje dowiązań. Dowiązanie symboliczne odnosi się do innego pliku poprzez jego ścieżkę; podobnie działają "skróty" w systemie Windows i "aliasy" w systemie Mac OS X. Aby utworzyć dowiązanie symboliczne, należy użyć opcji -s:

#### → **ln -s mojplik dowiazanie\_symboliczne**

Jeżeli oryginalny plik zostanie usnięty, wtedy dowiązanie symboliczne będzie nieprawidłowe, wskazując na nieistniejący już plik. Z drugiej strony, dowiązanie sztywne jest tylko inną nazwą tego samego pliku na jednym dysku. Mówiąc bardziej technicznie — wskazuje ono na ten sam węzeł inode. Usunięcie pliku oryginalnego nie powoduje unieważnienia dowiązania sztywnego. Na rysunku 5. przedstawiono różnicę między tymi typami dowiązań. Aby utworzyć dowiązanie sztywne, należy wpisać:

#### → **ln mojplik dowiazanie\_sztywne**

Dowiązania symboliczne mogą wskazywać pliki na innych partycjach, ponieważ są odnośnikami do ścieżki pliku. Dowiązania sztywne nie mogą wykroczyć poza granice partycji, ponieważ numer węzła inode jednej partycji nie ma żadnego znaczenia w innej. Poza tym dowiązania symboliczne mogą wskazywać na katalogi, a dowiązania sztywne — nie, chyba że utworzy je superużytkownik z wykorzystaniem opcji -d.

#### **Przydatne opcje**

- -s Utworzenie dowiązania symbolicznego (zamiast sztywnego).
- -i Tryb interaktywny. Przed usunięciem plików docelowych użytkownik zostanie zapytany o pozwolenie.

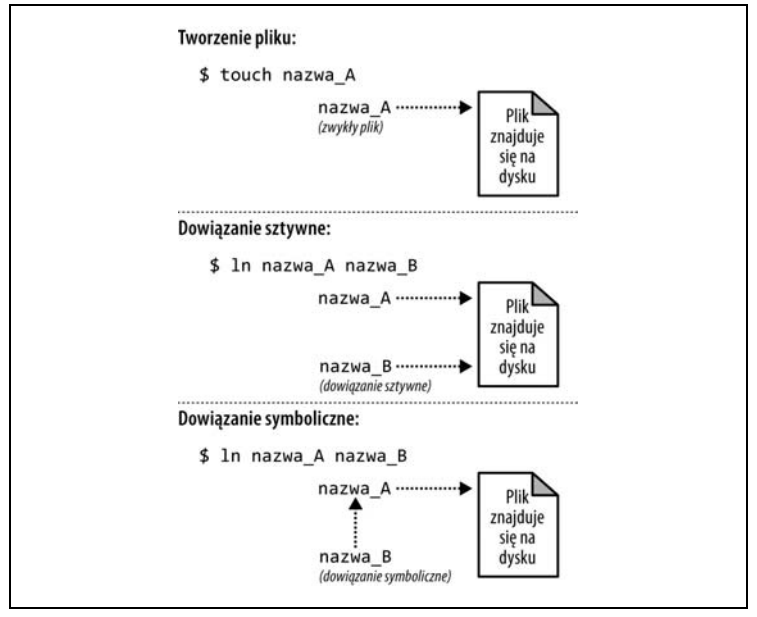

*Rysunek 5. Dowiązania sztywne i symboliczne*

- -f Wymuszenie utworzenia dowiązania. Jeżeli plik docelowy istnieje, zostanie on bezwarunkowo usunięty.
- -d Tworzenie dowiązania sztywnego do katalogu (tylko dla superużytkownika).

Za pomocą jednego z poniższych poleceń bardzo łatwo można sprawdzić, gdzie wskazuje dowiązanie symboliczne:

```
→ readlink dowiazanie_symboliczne
mojplik
→ ls -l dowiazanie_symboliczne
-rwxr-xr-x 1 kowalski ... dowiazanie symboliczne -> mojplik
```
Dowiązania symboliczne mogą wskazywać na kolejne dowiązania symboliczne; aby prześledzić cały łańcuch dowiązań aż do pliku docelowego, najlepiej skorzystać z polecenia readlink -f.

## **Operacje na katalogach**

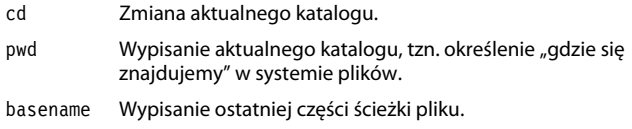

## **Skorowidz**

#### **A**

aliasy, 32 argumenty wiersza poleceń, 203 audio, 183

#### **C**

cudzysłowy odwrócone, 78 cytowanie, 35 czas i data, 178 czas trwania sesji, 10

#### **D**

dostosowywanie zachowań powłoki, 43 drukowanie, 107 dysk, 110 dystrybucja, 7

#### **E**

edytor domyślny, 58 vi, 36 edytowanie plików, 57 wiersza poleceń, 36 elementy Linuksa, 15

#### **F**

formatowanie dysków, 111 funkcje powłoki bash, 28

#### **G**

Graficzny Interfejs Użytkownika, GUI, 16 grafika, 181 grupa, 143 GUI, Graphical User Interface, 16

#### **H**

historia poleceń, 37

#### **I**

informacje o komputerze, 145 instalowanie oprogramowania, 188 instrukcje warunkowe, 199

#### **K**

katalog, 48 główny, 19 nadrzędny, 20 katalogi domowe, 21 systemowe, 21, 24 kategorie dokumentacji, 22 konfiguracji, 22 plików sieci WWW, 23 programowania, 22 programów, 22 sprzętu, 23 środowiska wykonania programów, 23 wyświetlania, 23 kody powrotu, 196, 204 kompresowanie plików, 94

komunikatory, 163 konta użytkowników, 138 kontrola procesów, 123 zadań powłoki, 38 kończenie działania powłoki, 43 kopie bezpieczeństwa, 115 kopiowanie, 172 korzeń, 19

#### **L**

Linux, 6 logowanie, 132 lokalizacja plików, 73

#### **Ł**

łamanie wierszy, 195 łączenie poleceń, 34 testów, 198

#### **M**

manipulowanie plikami tekstowymi, 81 tekstem, 92

#### **N**

nawias klamrowy, 30 nazwy plików, 37 poleceń, 12 wieloznaczne, 28 negowanie testów, 198

#### **O**

obliczenia matematyczne, 174 opcje indeksowania, 79 opcje polecenia at, 130 cal, 179

cat, 51 chattr, 71 chfn, 141 chown, 67 cmp, 102 comm, 101 cp, 46 cut, 85 date, 180 dd, 118 df, 112 diff, 100 display, 181 du, 65 echo, 168 file, 65 find, 74 finger, 137 flock, 127 fsck, 114 grep, 83 head, 54 host, 150 hostname, 146 id3tag, 185 less, 53 ln, 47 look, 109 lpq, 108 lpr, 108 ls, 45 lsattr, 72 lynx, 161 mail, 158 mkdir, 50 montage, 183 mount, 113 mv, 46 netcat, 156 nl, 53 od, 56 paste, 86 pdfseparate, 105 ping, 151 renice, 126 rm, 47

Kup księżką poleć księżką Pole księżką Pole

rsync, 117 scp, 153 seq, 172 sort, 89 sox, 187 ssh, 152 stat, 64 shutdown, 133 tail, 55 tar, 95 tee, 92 top, 122 touch, 66 tr, 88 traceroute, 152 uname, 145 uniq, 91 useradd, 138 usermod, 140 w, 122 watch, 128 wc, 64 wget, 162 whereis, 80 who, 136 xargs, 78 xclip, 173 xsel, 173 opcje wyszukiwania, 79 operacje arytmetyczne, 177 matematyczne, 175 na ciągach znaków, 175 na katalogach, 48 na plikach, 44 operator potoku, 33

#### **P**

pakiet APT, 191 pakowanie plików, 94 partycjonowanie dysków, 111 pętle, 201 pisanie na ekranie, 167 planowanie zadań, 128

plik PDF, 103 PostScript, 103 tar.bz2, 192 tar.gz, 192 tekstowy, 81 z kropką, 29 pliki edytowanie, 57 kompresowanie, 94 lokalizacja, 73 pakowanie, 94 porównywanie, 99 tworzenie, 57 właściwości, 62 poczta elektroniczna, 156 podstawienie procesu, 34 polecenie, 7 APT, 191 aptitude, 192 aspell, 109 at, 129 awk, 93 basename, 49 bc, 175 bg, 40 bzip2, 96 cal, 178 cat, 51 cd, 13, 49 cdparanoia, 183 chattr, 71 chfn, 141 chgrp, 67 chmod, 68 chown, 67 chsh, 141 clear, 172 cmp, 102 comm, 101 compress, 97 convert, 182 cp, 45 crontab, 130 cut, 85 date, 179

polecenie dc, 177 dd, 117 df, 112 diff, 99 dirname, 50 display, 181 dnf, 189 du, 64 echo, 12, 168 egrep, 84 eject, 115 emacs, 59 expand, 88 expr, 174 fg, 40 fgrep, 84 file, 65 find, 73 finger, 136 flock, 127 free, 123 fsck, 114 ftp, 155 grep, 81 groupadd, 144 groupdel, 144 groupmod, 145 groups, 144 growisofs, 118 gzip, 96 head, 54 host, 149 hostname, 146 id3info, 184 id3tag, 185 ifconfig, 148 info, 14 ip, 147 irssi, 166 jobs, 39 kill, 124 lame, 184 last, 137 less, 14, 52 ln, 47

locate, 78 logname, 134 look, 109 lpq, 108 lpr, 108 lprm, 108 ls, 10, 26, 44 lsattr, 72 lynx, 160 mail, 158 mailq, 159 man, 14 md5sum, 102 mesg, 164 metaflac, 186 mkdir, 50 mogrify, 182 montage, 182 mount, 112 mplayer, 187 munpack, 98 mutt, 157 mv, 46 nano, 58 netcat, 155 nice, 125 nl, 53 ntpdate, 180 od, 56 ogginfo, 185 passwd, 140 paste, 86 pdf2ps, 107 pdfseparate, 105 pdftk, 106 pdftotext, 104 ping, 151 printev, 138 printf, 169 profanity, 166 ps, 120 ps2ascii, 105 pwd, 18, 49 renice, 126 rm, 46 rpm, 190

#### **212 Linux. Leksykon kieszonkowy**

rsync, 116 scp, 153 sed, 93 sendxmpp, 165 seq, 171 sftp, 154 shutdown, 132 sleep, 128 sort, 89 sox, 186 spell, 110 ssh, 152 stat, 63 strings, 55 su, 143 sudo, 9, 143 suspend, 39 systemctl, 133 tail, 54 tar, 95 tee, 92 test, 197 timeout, 125 top, 122 touch, 66 tr, 87 traceroute, 151 tty, 164 type, 80 umask, 70 umount, 113 uname, 145 uniq, 91 uptime, 121 useradd, 138 userdel, 139 usermod, 140 users, 136 vim, 60 w, 121 watch, 128 wc, 11, 64 wget, 161 whereis, 80 which, 79 who, 27, 135

whoami, 134 whois, 150 write, 164 xargs, 76 xclip, 173 xsel, 173 yes, 170 yum, 189 zip, 98 połączenia sieciowe, 152 porównywanie plików, 99 potoki, 33 powłoka, 27 bash, 16 proces, 34, 119 program, 28 screen, 41 programowanie skryptów powłoki, 193 przeglądanie plików, 51 procesów, 119 stron WWW, 160 przekazywanie poleceń, 205 przekierowanie wejścia i wyjścia, 33

#### **R**

rozwijanie nawiasów klamrowych, 30 równoczesne wykonywanie wielu poleceń, 40

#### **S**

skróty klawiaturowe, 12 skrypt powłoki, 193 specyfikatory formatu, 169 sprawdzanie pisowni, 109 standardowe wejście, 17 wyjścia, 17 superużytkownik, 9, 18, 142 system plików, 18, 19, 110 System X, 16

#### **Ś**

ścieżka katalogu, 22, 23, 24 wyszukiwania, 31

#### **T**

testy ciągów znaków, 198 numeryczne, 198 plików, 197 tworzenie plików, 57 skryptów powłoki, 194 typy plików, 22

#### **U**

umiejscowienie komputera, 149 uprawnienia, 26, 69 uruchamianie powłoki, 16 skryptów powłoki, 194 uzupełnianie nazw plików, 37 użytkownik, 18, 134

#### **W**

wartości logiczne, 196 wideo, 183 wiersz poleceń, 36 argumenty, 203 edycja, 36 wklejanie, 172 właściwości plików, 62 wstrzymanie działania zadania, 38 wylogowanie, 132 wyrażenia regularne, 82, 83 wznowienie działania zadania, 38

#### **Z**

zabezpieczenia plików, 25 zabijanie procesu, 42 zadanie, 38 pierwszoplanowe, 38 w tle, 38 zarządzanie grupami, 143 kontami użytkowników, 138 zdalne przechowywanie, 115 zmienna HOME, 10, 21 zmienne, 195 powłoki, 30 znak --, 11 &, 39 |, 33 →, 8 gwiazdki, 36 końca wiersza, 84 kropki, 20 myślnika, 11 średnika, 34 tylda, 21 zachęty, 8 znaki białe, 195 specjalne, 36 zwracanie kodów powrotu, 204

# PROGRAM PARTNERSKI GRUPY WYDAWNICZEJ HELION

**1. ZAREJESTRUJ SIĘ** 2. PREZENTUJ KSIĄŻKI **3. ZBIERAJ PROWIZJE** 

Zmień swoją stronę WWW w działający bankomat!

## Dowiedz się więcej i dołącz już dzisiaj! http://program-partnerski.helion.pl

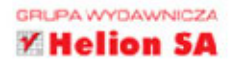

## **O'REILLY®**

## Z taką ściągawką pokochasz swojego Linuksa!

Linux jest popularnym systemem operacyjnym o otwartych źródłach. Jego cechą charakterystyczną jest wyjątkowa łatwość konfiguracji. Z powodzeniem konkuruje z systemami Microsoft Windows i Mac OS X. Prawdziwa siła systemu jest interfeis tekstowy, zwany powłoka, w którym wpisuje sie i uruchamia polecenia. Umiejetność posługiwania sie powłoka ma ogromne znaczenie dla użytkownika Linuksa.

W tym wydaniu przewodnika, który docenią zarówno początkujący, jak i zaawansowani użytkownicy, pojawiły sie nowe polecenia służace do przetwarzania plików audiowizualnych, odczytywania i zapisywania zawartości schowka systemowego oraz do wykonywania operacji na plikach PDF. Nie pominieto też idiomów powłoki, takich jak podstawianie poleceń czy przekazywanie ich potokiem do powłoki.

Najważniejsze zagadnienia omówione w książce:

- system plików i powłoka
- kopie zapasowe i zdalne przechowy wanie danych
- przegladanie i kontrola procesów
- zarządzanie kontem użytkownika i uprawnienia superużytkownika
- połączenia sieciowe i programowanie skryptów powłoki

#### Dr Daniel J. Barrett

- jest inżynierem oprogramowania, administratorem systemów, muzykiem i satyrykiem. Od wczesnych lat 90. XX wieku pisze o technologiach informatycznych. Dla wydawnictwa O'Reilly napisał wiele książek, między innymi: SSH, Secure Shell: The Definitive Guide, MediaWiki Linux, Bezpieczeństwo, Receptury.

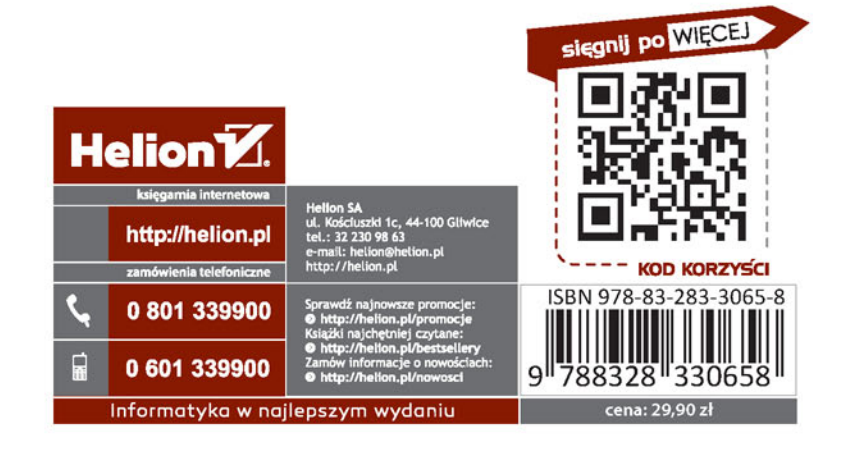